### User's Guide Guide d'utilisateur

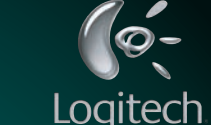

## **Installation** English Español Français Português

# VX**Revolution**™

© 2006 Logitech. All rights reserved. Logitech, the Logitech logo, and other Logitech marks are owned by Logitech and may be registered. All other trademarks are the property of their respective owners. Logitech assumes no responsibility for any errors that may appear in this manual. Information contained herein is subject to change without notice.

Cordless Laser Mouse for Notebooks Souris laser sans fil pour portables

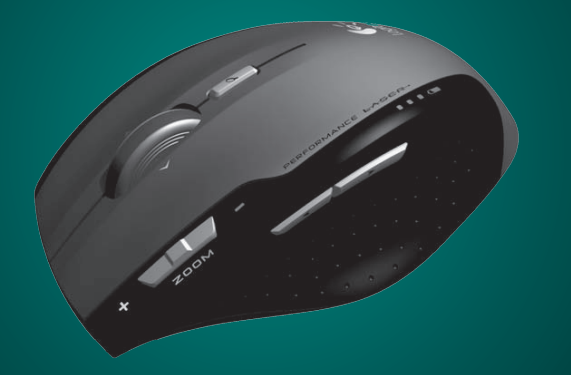

© 2006 Logitech. Tous droits réservés. Logitech, le logo Logitech et les autres marques Logitech sont la propriété exclusive de Logitech et sont susceptibles d'être des marques déposées. Toutes les autres marques sont la propriété exclusive de leurs détenteurs respectifs. Logitech décline toute responsabilité en cas d'erreurs dans ce manuel. Les informations énoncées dans le présent document peuvent faire l'objet de modifications sans avis préalable.

624223-0403.C

### **1** VX Revolution™ **2** VX Revolution™ **3** VX Revolution™ **4** VX Revolution™

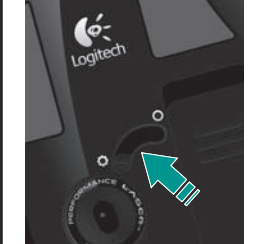

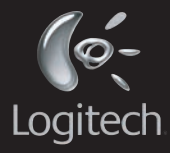

### **Scrolling Side-to-Side**

**Défilement latéra** Vous pouvez effectuer un

You can scroll side to side by tilting the wheel left or right. This feature is especially useful in spreadsheets or when viewing large-size images. must install SetPoint™ to enable side-to-side scrolling.

#### **Quick-flipping Through Documents**

#### Cliquez sur la roulette de défilement pour faire apparaître une fenêtre où so listées toutes les applications actives. Tournez la roulette pour sélectionner une application et cliquez dessus pour activer le document sélectionné. Vous devez installer SetPoint™ pour pouvoir activer la navigation

Click the scroll wheel to display a window listing all currently active applications. Rotate th wheel to select an application and click it to activate the selected document. You must install SetPoint™ to enable quick-flipping.

#### **Desplazamiento horizontal**

#### **Rodar rapidamente po documentos**

Incline el botón rueda hacia la derecha o la izquierda para desplazarse en la dirección deseada. Esta función es especialmente útil con hojas de cálculo e imágenes de gran tamaño. Tenga en cuenta que SetPoint™ debe estar

#### desplazamiento horizontal. **Activación rápida de documentos**

• Logitech® SetPoint Software CD-ROM

Setting up your mouse on takes a couple of minutes.

1. Slide the battery door off a install the AA alkaline battery.

2. Plug the Micro Receiver into USB port on your computer.

Haga clic con en el botón rueda para abrir una ventana con una lista de todas las aplicaciones activas. Gire la rueda para seleccionar una de ellas y haga clic sobre ella para activar el documento seleccionado. Tenga en cuenta que SetPoint™ debe estar instalado para activar esta función.

3. Install the software to take advantage of all the features of your VX Revolution™.

instalado para activar el défilement latéral en faisant tourner la roulette vers la gauche ou la droite. Cette fonction est particulièrement utile avec les feuilles de calcul ou les images de grandes dimensions. Vous devez installer SetPoint™ pour

un puerto USB del ordenador. 3. Instale el software para pode pouvoir activer le défilement latéral. **Navigation rapide à travers les documents**

rapide.

**Deslocação horizontal**

Pode deslocar horizontal- mente inclinando a roda para a direita ou para a esquerda. Esta funcionalidade é útil principalmente em folhas de cálculo ou quando estiver a visualizar imagens grandes. I necessário instalar SetPoint™ para activar a deslocação horizontal.

VX™ Revolution inclui novos poderosos controlos para o ajudar a navegar com velocidade e precisão. Um rápido exame deste guia o ajudará a tirar o maior partido do seu novo rato.

SetPoint™ da Logitech® **Instalação**

Clique na roda de deslocação para exibir uma janela que lista todas as aplicações activas actualmente. Gire a roda para seleccionar uma aplicação e clique para activar o documentos seleccionado. É necessário instalar SetPoint™ para activar a funcionalidade de rodar rapidamente.

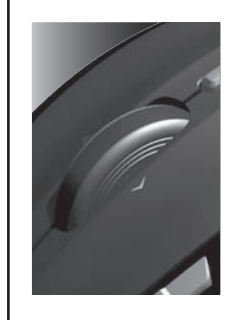

2. Branchez le micro-récepteu 3. Instale o software para tirar partido de todas as

lecteur et suivez les instruction unidade de CD-ROM do computador e siga as instruções no ecrã. Os utilizadores do Macintosh®

Your VX Revolution™ features powerful new controls to help you navigate with speed and precision. A quick look at this guide will help you get the most out of your new mouse.

### **Package Content**

- Micro-Receiver
- AA Battery

**Activación y desactivación del ratón** I. Mantenga pulsado u

#### **Installation**

For Windows®, insert the SetPoint™ software CD into your computer's CD-ROM drive and follow the on-screen instructions.

Prima sem soltar brevemente o botão de energia para ligar ou

2. A ejeccão do receptor ligará o rato automaticamente, e guardar o receptor desligará o

Macintosh® users should download the Logitech® Control Center software from **www.logitech.com/ vxrevolution/software** and follow the online instructions.

ratón.

• Microrreceptor

• Pila AA

• CD-ROM con software Logitech® SetPoint™

#### **Instalación**

La configuración del ratón es sólo cuestión de unos minutos.

El VX Revolution™ está dotado de eficaces controles para agilizar la navegación con toda precisión. Lea la información d este documento para sacar el máximo provecho de este Votre VX Revolution™ intègre des commandes innovantes et très sophistiquées pour faciliter la navigation et la rendre plus précise et plus rapide. Une brève lecture de ce guide vous aidera à tirer le meilleur parti de votre nouvelle souris.

#### **Contenido de la caja: Contenu:**

del software SetPoint™ en la unidad de CD-ROM del ordenador y siga las instrucciones en pantalla.

Macintosh®: descargue el software Logitech® Control Center desde **w.logitech.com/ vxrevolution/software** y las instrucciones en pantalla.

1. Deslice la tapa del ompartimento de las pilas <sup>.</sup> coloque la pila AA alcalina. 2. Conecte el microrreceptor a La configuration de votre ne prend que quelques minutes. 1. Retirez le couvercle du compartiment des piles et

défilement ultrarapide, la oulette haute précision onctionne en rotation libre sans friction, ce qui la rend idéale pour parcourir rapidement les documents et pages Web volumineux. En défilement de précision, la roulette est crantée pour vous permettre d'effectuer une rotation pas à pas, ce qui la rend parfaitement adaptée à l consultation de listes, de diapositives et d'albums d'images.

> Passez d'un mode à l'autre en actionnant le sélecteur de position situé sous la souris.

usar todas las funciones del VX Revolution™. Windows®: introduzca el CD dans un port USB de votre ordinateur. 3. Installez le logiciel pour

• Micro-récepteur • Piles AA • CD-Rom d'installation de Logitech® SetPoint™ **Installation**

insérez les piles alcalines AA.

fonctions de votre VX Revolution™. Sous Windows®, insérez le CD-ROM d'installation du logiciel SetPoint™ dans le

à l'écran.

Sous Macintosh : téléchargez le logiciel Logitech® Control Center depuis la page **ww.logitech.com/ vxrevolution/software** suivez les instructions en ligne.

pouvoir bénéficier de toutes les funcionalidades do seu VX Revolution™. Para o Windows®, introduza o CD do software SetPoint™ na

#### **Conteúdo do pacote:**

• Micro-receptor

• Pilhas AA • CD-ROM com software

Configurar o rato demora apenas uns dois minutos. 1. Abra a porta do compartimento de pilhas e instale as pilhas alcalinas AA.

2. Ligue o cabo do micro-receptor à porta USB no computador.

devem transferir o software Control Center da Logitech® em **ww.logitech.com/ vxrevolution/software** e seguir as instruções online.

## **Turning the Mouse On and**

**Off**

1. Press and hold the power button briefly to turn the mouse on or off.

2. Ejecting the receiver will automatically turn the mouse on, and storing the receiver will shut the mouse off.

3. The battery LEDs will illuminate briefly when the mouse is turned on. If the battery icon glows red the battery needs to be replaced. momento el botón de encendido para activar o desactivar el ratón.

2. El ratón se activa automáticamente al extraer el receptor y se apaga al guardarlo.

3. Los diodos de pila se iluminan brevemente al encenderse el ratón. Si el icono de pila emite un destello rojo, indica que e preciso cambiar la pila.

**souris** 1. Maintenez brièvement le bouton d'alimentation enfoncé pour allumer ou éteindre la souris.

2. L'éjection du récepteur allumera automatiquement la souris ; le stockage du récepteur l'éteindra.

#### **Mise sous/hors tension de la Ligar e desligar o rato**

3. Les témoins LED des piles s'allumeront brièvement à la mise sous tension de la souris. l'icône des piles clignote en rouge, les piles doivent être remplacées.

desligar o rato.

rato.

3. Os LEDs das pilhas ficarão iluminados brevemente quando o rato ligar-se. Se o ícone de pilha ficar vermelho, é necessário substituir as pilhas.

#### **Switching Between Scrolling Modes**

VX Revolution's unique MicroGear™ Precision Scroll Wheel gives you a choice of two scrolling modes: hyper-fast and precision ratcheting.

For hyper-fast scrolling, the nearly frictionless wheel spins freely – great for speeding through long documents and Web pages. For precision scrolling, ratchets engage to give you crisp, click-to-click  $rotation$  – perfect for navigat lists, slides, and image collections.

Switch between modes by moving the lever on the bottom of the mouse.

**Cambio de modo de deslazamiento**

El ratón VX Revolution™ tiene un botón rueda de precisión exclusivo, MicroGear™, que permite realizar dos tipos de desplazamiento: superrápido y de precisión.

Para realizar el desplazamiento superrápido, el botón rueda sin apenas fricción gira libremente para agilizar el recorrido de documentos y páginas Web. Para mayor precisión de desplazamiento, los trinquetes se engranan y el botón se mueve gradualmente con cada clic, de forma idónea para recorrer listas, diapositivas y colecciones de imágenes.

#### Para alternar entre ambos modos, utilice el selector situado en la parte inferior del ratón.

#### **Passage d'un mode de défilement à un autre**

La remarquable roulette de défilement de précision MicroGear™ sur la VX Revolution™ vous offre le choix<br>entre deux modes de défilement: ultrarapide ou par paliers de précision.

#### **Alternando modos de deslocação**

A exclusiva roda de deslocação precisa<br>MicroGear™ do VX Revolution™ oferece a escolha<br>de dois modos de deslocação: articulação precisa e hiper-rápida.

Para uma deslocaçâo rápida, a oda praticamente sem fricções gira livremente – excelente para a deslocação veloz de documentos e páginas da Web. Para a deslocação precisa, roquetes engrenam para produzir uma rotação bem definida de clique á clique perfeito para navegar listas, diapositivos e colecções de imagens.

Alterne entre os modos movendo o interruptor na parte inferior do rato.

## **Features/Fonctionalites** English Español Français Português

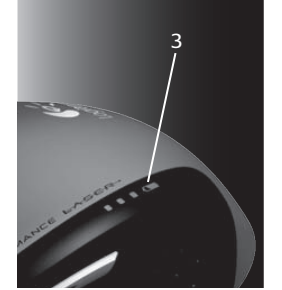

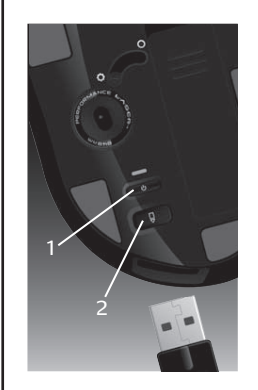

### **www.logitech.com**

customize your VX Revolution™, assign custom actions to mouse buttons, or tune mouse behavior to match the way you work.

#### **Mouse Not Working.** 1. Manually turn on the mouse

by pressing and holding the Power button briefly. 2. Check Micro Receiver connection; try inserting Micro Receiver in another USB port on your computer. 3. Check battery installation, or replace battery if required. The battery LED will turn red when the battery needs to be replaced. 4. You may need to change the wireless channel by pressing the power button for 5 seconds. The LED will blink to indicate the channel has been changed.

### **Personalización del VX Revolution™ con SetPoint™** Use el software SetPoint™ para

estilo de trabajo.

de tareas.

personalizar su VX Revolution™: asigne acciones personalizadas a los botones y ajuste el comportamiento del ratón de la forma más adecuada para su Utilisez le logiciel SetPoint™ pour personnaliser votre VX Revolution™, affecter des actions personnalisées aux boutons de la souris ou adapte le comportement de celle-ci à votre façon de travailler.

colocación de la pila o

Después de instalar SetPoint™, use el panel de control de dicho programa para seleccionar opciones y asignar funciones. Para abrir el panel de control, haga clic en el logotipo de Logitech® visible en la barra Une fois l'installation de SetPoint™ terminée, sélectionnez les options et les affectations de fonctions à partir du panneau de contrôle SetPoint™. Ouvrez le panneau de contrôle en cliquant sur le logo Logitech® qui apparaît dans la barre des tâches.

cambio de canal.

**Personnalisation de votre VX Revolution™ avec SetPoint™**

**Customize/Help English Español Français Português** 

#### **Resolución de problemas El ratón no funciona.** 1. Mantenga pulsado el botón de encendido brevemente para activar el ratón manualmente. 2. Pruebe el funcionamiento **La souris ne fonctionne plus**. 1. Mettez la souris sous tension en appuyant sur le bouton 'alimentation et en le maintenant enfoncé un court

del microrreceptor inalámbrico en otro puerto USB del ordenador. 3. Compruebe la cámbiela, si es preciso. El diodo de pila emite luz roja cuando es preciso cambiar la pila. 4. Si e preciso cambiar el canal inalámbrico, mantenga pulsado el botón de encendido durante 5 segundos. El indicador parpadea para indicar el instant. 2. Vérifiez que le micro-récepteur est bien connecté; branchez-le sur un autre port USB de votre ordinateur. 3. Vérifiez que les piles sont correctement en place; au besoin, remplacez-les. Le témoin de charge des piles evient rouge lorsău'il est<sup>r</sup> nécessaire de remplacer les piles. 4. Vous devrez peut-être modifier le canal du récepteur sans fil en maintenant le bouton d'alimentation enfoncé pendant cinq secondes. Le témoin LED clignote pour signaler que le canal a été

#### **Dépannage**

. Avancar/Retr **Universal**

**English Important Ergonomic Information.** Long periods of repetitive motion using an improperly set-up workspace, incorrect body position, and poor work habits may be associated with physical discomfort and injury to nerves, tendons, and muscles. If you feel pain, numbness, weakness, swelling, burning, cramping, or stiffness in your hands, wrists, arms, shoulders, neck, or back, see a qualified health professional. For more information, please read the Comfort Guidelines located on the Logitech® web site at http://www.logitech.com/comfort, or on the Logitech Software.

changé.

#### **Personalizar o VX Revolution™ com SetPoint™**

After SetPoint™ is installed, use the SetPoint™ control panel to select options and assign features. Open the control panel by clicking the Logitech logo that appears in your taskbar. N.B.: Wanneer u na installatie van SetPoint™ voor het eerst op verschijnt er een venster waarin specificeren en andere opties

#### **Troubleshooti**

Utilize o software SetPoint™ para personalizar o VX™ Revolution, atribuir acções personalizadas aos botões do rato ou sintonizar o comportamento do rato com o seu modo de trabalhar.

Depois que instalar SetPoint™, utilize o painel de controlo do SetPoint™ para seleccionar opções e atribuir funções. Abra o painel de controlo clicando no logótipo da Logitech® que aparece na barra de tarefas.

#### **Resolução de problemas**

**O rato não funciona.** 1. Ligue manualmente o rato premindo sem soltar brevemente o botão de energia. 2. Verifique a ligação do micro-receptor. Tente introduzir o microreceptor em outra porta USB no seu computador. 3. Verifique a instalação das pilhas ou substitua as pilhas, se necessário. O LED das pilhas ficará vermelho quando chegar o momento de as substituir. 4. Talvez seja necessário trocar o canal sem fios pressionando o botão de energia por 5 segundos. O LED piscará para indicar que o canal foi trocado.

#### **1. Searching**

**Español Información sanitaria importante:** Realizar tareas repetidas durante largos periodos de tiempo, una disposición inadecuada del lugar de trabajo, una posición incorrecta del cuerpo y hábitos de trabajo deficientes pueden ocasionar cansancio y lesiones físicas en nervios, tendones y músculos. Ante cualquier síntoma de dolor, rigidez, debilidad, inflamación, quemazón, calambre o agarrotamiento de manos, muñecas, brazos, hombros, cuello o espalda, consulte a un profesional sanitario titulado. Para más información, consulte las Recomendaciones para evitar el cansancio en la página Web de Logitech **: http://www.logitech.com/comfort**, o en el CD del software Logitech®

Perform instant searches on any word or phrase. Highlight text in a document or web page and press the Search button to instantly display results from your favorite search engine. Yo must install SetPoint™ to customize the search function.

Note: When SetPoint™ is installed, the first time you press the Search button a window will appear where you can specify a search engine and choose other options.

**2. High-resolution Zoom**

#### **3. Universal Forward/Back**

**1. Pesquisar**

premir o botão Pesquisa

 Realize pesquisas instantâneas de palavras ou frases. Realce texto num documento ou numa página da Web e prima o botão Pesquisa para visualizar instantaneamente resultados do seu motor de procura preferido. É necessário instalar SetPoint™ para personalizar a Nota: Quando SetPoint™ é instalado, a primeira vez gu **1. Recherche** Recherchez rapidement un mot Zoek onmiddellijk naar woorden ou une phrase. Sélectionnez un of woordgroepen. Markeer document ou une page Web et tekst in een document of op appuyez sur le bouton Recherche pour afficher instantanément les résultats dans le moteur de recherche de votre choix. Vous devez installer moet SetPoint™ installeren om SetPoint™ pour pouvoir personnaliser la fonction de recherche.

pode especificar o motor de procura e escolher outras

opções.

<sub>i</sub>unção de pesquisa.

aparecerá uma janela em que **2. Zoom de alta resolução** Remarque: une fois SetPoint™ installé, une fenêtre de paramétrage s'ouvre la première fois que vous appuyez sur le bouton Recherche; celle-ci vous permet de choisir un moteur de recherche et sélectionner d'autres options.

**2. Zoom haute résolution**

**Précédent universels**

resultaten van uw favoriete zoekmachine weer te geven. I de zoekfunctie aan te kunnen

#### **3. Boutons Suivant / 3. Universele knoppen Volgende/Vorige**

passen.

de knop Zoeken drukt,

u een zoekmachine kunt

kunt kiezen.

## (www.logitech.com/support

**2. Zoomen met hoge resolutie**

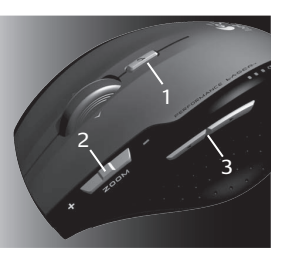

**Português Informações importantes sobre ergonomia:** Longos períodos de movimento repetitivo, num espaço de trabalho inadequado, com uma posição incorrecta do corpo e maus hábitos de trabalho podem relacionar-se com desconforto físico e lesões dos nervos, tendões e músculos. Se sentir dor, dormência, fraqueza, inchaço, ardor, cãibra ou rigidez nas mãos, nos pulsos, braços, ombros, pescoço ou costas, consulte um médico qualificado. Para obter mais informações, leia as orientações de conforto no Web site da Logitech®, em<br>**http://www.logitech.com/comfort**, ou no CD do software da Logitech®. http://www.logitech.com/comfort.ou.no CD do software da Logitech

**Atenção!** Leia o aviso sobre pilhas no sistema de ajuda do software. **Exclusão de responsabilidade sobre a duração das pilhas:** a vida útil<br>das pilhas depende da utilização.

**Warning!** Read the battery warning in the software help system. **Battery Life Disclaimer.** Battery life may vary depending on usage.

**International Standards and Safety.** This optical device complies with International Standard IEC 60825-1: 2001-08, Class 1 Laser Product, and also complies with 21 CFR 1040.10 and 1040.1, except for deviations pursuant to Laser Notice Nr. 50, dated July 26, 2001: 1) Emission of a parallel beam of infrared user-invisible light; 2) Maximum power of 716 microwatts CW, wavelength range 832 — 865 nanometers; 3) Operating temperature between 0°C (32°F) to 40°C (104° F). **CAUTION:** This optical device has no serviceable parts. Use of controls or adjustments or performance of procedures other than those specified herein may result in hazardous radiation exposure. **Safety and Usage Guidelines.** 1) Do not point infrared beam at eye. 2) In the absence of proper operation and if customer-initiated troubleshooting is unsuccessful, switch off device and call Logitech" technical support. 3) Do not disassemble your product or expose it to liquid, humidity, moisture, or temperatures outside the specified operating range of 0°C (32°F) to 40°C (104° F). 4) If your product is exposed to out-of-range temperatures, switch it off and allow the temperature to return to the normal operating range.

Warranty and FCC. Your product comes with a limited warranty, is UL tested, and is FCC and CE compliant. For more information, refer to<br>the software help system. For CE compliance, go to http://www.logitech.com.

#### **Customizing Your VX Revolution™ with SetPoint™** Use the SetPoint™ Software to **1. Zoeken** een webpagina en druk op de knop Zoeken om direct **Personnaliser/Dépannage**

**¡Advertencia!** Lea la advertencia sobre las pilas en el sistema de ayuda del software. **Descargo de responsabilidad sobre la duración de las pilas.** 

**Normativa internacional y seguridad.** Este dispositivo óptico cumple con la normativa internacional IEC 60825-1: 2001-08, Producto láser de clase 1, y con 21 CFR 1040.10 y 1040.1, excepto en lo relacionado con el aviso de láser número 50, del 26 de julio de 2001: 1) Emisión de un haz paralelo de luz infrarroja invisible para el usuario; 2) Potencia máxima de 716 microvatios en funcionamiento continuo; intervalo de longitud de onda entre 832 y 865 nanómetros; 3) Temperatura de funcionamiento entre 0º C y 40º C. **PRECAUCIÓN:** Este dispositivo óptico no incluye piezas que puedan repararse o sustituirse. La utilización de controles, ajustes o procedimientos no especificados en este documento puede dar como resultado la exposición a radiaciones peligrosas. **Directrices de uso y seguridad.** 1) No dirija el haz infrarrojo directamente a los ojos. 2) Si hay problemas de funcionamiento que no ha conseguido resolver, apague el dispositivo y póngase en contacto con el servicio de asistencia técnica de Logitech. 3) No desmonte el producto, no deje que entre en contacto con líquidos ni lo utilice en entornos húmedos o con una temperatura superior a la indicada en las especificaciones, entre 0º C y 40º C. 4) De darse una temperatura ambiente fuera de los límites permitidos, apague el dispositivo y espere hasta que se den las condiciones de temperatura requeridas.

**Garantía y FCC.** El producto se entrega con una garantía limitada, ha pasado las pruebas UL y cumple con las normativas FCC y CE. Para obtener más información, consulte el sistema de ayuda del software. Para informarse sobre el cumplimiento de los requisitos CE, visite **http://www.logitech.com**.

**Français Informations importantes relatives au confort:** des tâches répétitives effectuées pendant de longues périodes et un espace de travail mal agencé risquent de provoquer un certain inconfort, voire des blessures au niveau des nerfs, des tendons et des muscles. Si vous ressentez des douleurs, des engourdissements, des gonflements, des crampes, des raideurs ou des sensations de brûlure, au niveau des mains, des poignets, des bras, des épaules, du cou ou du dos, consultez votre médecin. Pour plus d'informations, veuillez consulter le guide Logitech et votre confort sur le site Web de Logitech® à l'adresse suivante: http://www.logitech.com/comfort ou sur le CD-ROM du logiciel Logitech<sup>®</sup>.

**Attention!** Veuillez lire l'avertissement relatif aux piles dans l'Aide du logiciel. **Clause de non responsabilité sur la longévité des piles.**

**Normes internationales et sécurité.** Ce dispositif optique est conforme à la norme internationale IEC 60825-1: 2001-08 pour les produits laser de classe 1 et à la réglementation 21 CFR 1040.10 et 1040.1, sauf exceptions découlant de l'avis sur les dispositifs laser n°50 (Laser Notice Nr 50), en date du 26 juillet 2001: 1) Emission d'un faisceau parallèle de lumière infrarouge invisible pour l'utilisateur; 2) Puissance maximale de 716 microwatts avec onde entretenue, gamme de longueur d'ondes comprise entre 832 et 865 nanomètres; 3) Plage de température de fonctionnement: 0 à 40° C. **ATTENTION:** ce dispositif optique ne nécessite aucun entretien. L'utilisation de commandes et réglages ou l'emploi de procédures autres que celles spécifiées dans le cadre du présent document risquent de provoquer une exposition à des radiations dangereuses. **Sécurité et conseils d'utilisation.** 1) Ne pas diriger le rayon infrarouge vers les yeux. 2) En cas de dysfonctionnement et de dépannage infructueux, éteignez le dispositif et contactez l'assistance technique Logitech. 3) Ne pas démonter le produit ni l'exposer à l'humidité, aux liquides, à des températures hors de la plage recommandée de fonctionnement de 0 à 40° C. 4) Si le produit est exposé à des températures extrêmes, le désactiver et laisser la température revenir à la normale de fonctionnement.

**Garantie et FCC.** Votre produit, certifié UL, est livré avec une garantie limitée et est conforme aux normes CE et FCC. Pour en savoir plus, consultez l'Aide du logiciel. Pour la conformité CE, rendez-vous sur **http://www.logitech.com**.

**Normas internacionais e segurança.** Este dispositivo óptico cumpre a norma internacional IEC 60825-1: 2001-08, Produto laser Classe 1 e também cumpre 21 CFR 1040.10 e 1040.1, excepto os desvios conforme Laser Notice Nr. 50, 26 de Julho de 2001: 1) Emissão de uma radiação paralela de luz de infravermelhos invisível ao utilizador; 2) Potência máxima de 716 microwatts CW, raio de comprimento de onda 832 — 865 nanometros; 3) Temperatura de funcionamento entre 0º C e 40º C. **ATENÇÃO:** Neste dispositivo óptico não existem peças que precisem de manutenção. A utilização de controlos, ajustes ou a adopção de procedimentos aqui não especificados podem resultar na exposição perigosa a radiação. **Segurança e orientações de utilização.** 1) Não aponte os raios de infravermelhos para os olhos. 2) Se o dispositivo não funcionar correctamente e a resolução de problemas iniciada pelo cliente não tiver sucesso, desligue-o e contacte a assistência técnica da Logitech. 3) Não desmonte o produto nem o exponha a líquidos, humidade ou temperaturas que não estejam entre o intervalo de funcionamento especificado de 0°C a 40°C. 4) Se o produtor for exposto às temperaturas não especificas, desligue-o e espere a temperatura voltar ao intervalo de funcionamento normal.

**Garantia e FCC.** Este produto tem uma garantia limitada, foi submetido ao teste UL e está em conformidade com FCC e CE. Para obter mais informações, consulte o sistema de ajuda do software. Para saber a conformidade com CE, vá a **http://www.logitech.com**.

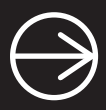

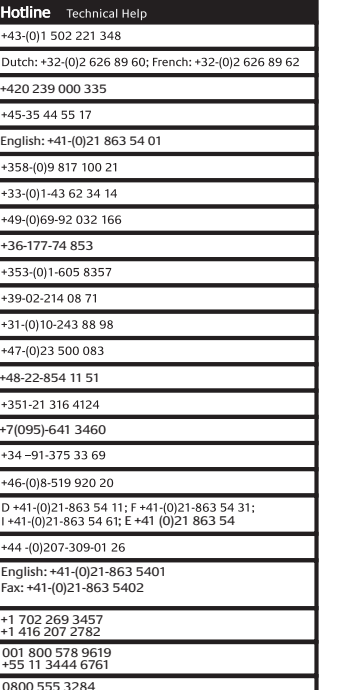

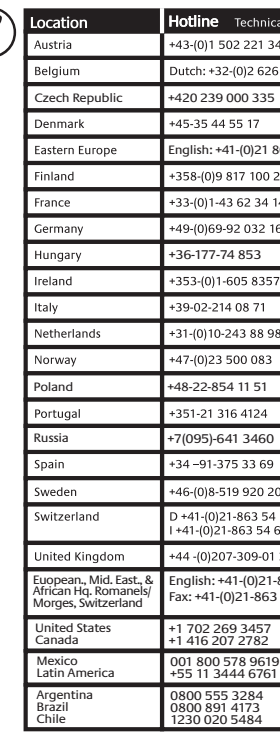